# **Gebruikershandleiding Validatietool Jaarcontrole**

Ministerie van Verkeer en Waterstaat Directoraat-Generaal Rijkswaterstaat Rijksinstituut voor Kust en Zee/RIKZ

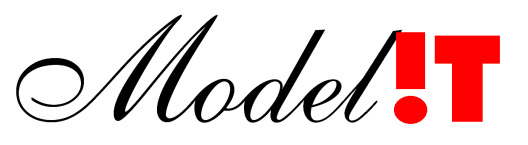

**S O F T W A R E S O L U T I O N S**

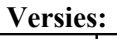

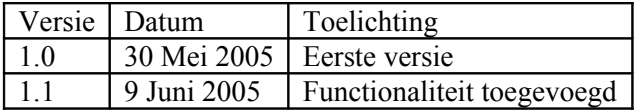

Modelit Rotterdamse Rijweg 126 3042 AS Rotterdam [www.modelit.nl](http://www.modelit.nl/)

tel. +31 10 4623 621

Auteur: N.J. van der Zijpp zijpp@modelit.nl

## Inhoud

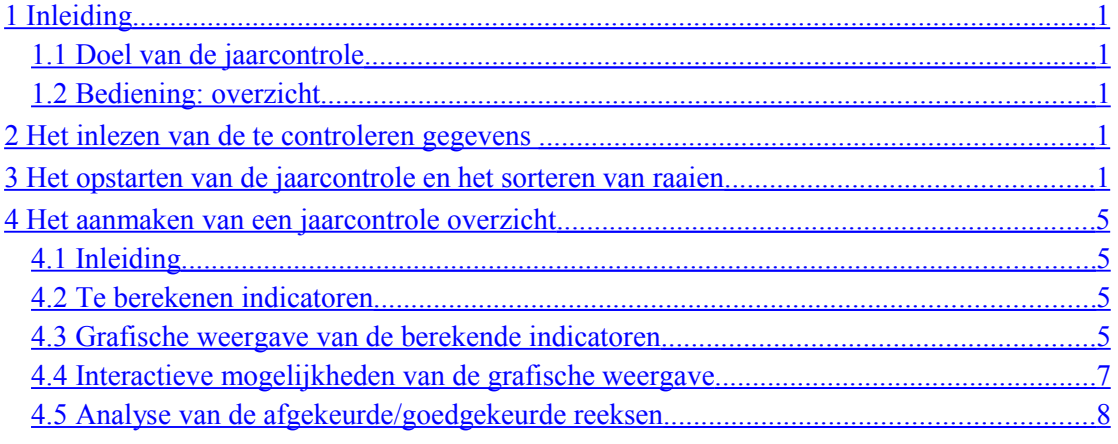

## <span id="page-4-4"></span>**1 Inleiding**

#### <span id="page-4-3"></span>**1.1 Doel van de jaarcontrole**

Het doel van de jaarcontrole is om op een snelle manier een overzicht te krijgen van de kwaliteit van een dataset die uit een groot aantal raaien bestaat, en om ontbrekende en foutieve raaien te identificeren. De jaarcontrole bestaat uit het vergelijken van naburige raaien en het vergelijke van raaien die in verschillende jaren opgenomen zijn.

### <span id="page-4-2"></span>**1.2 Bediening: overzicht**

De jaarcontrole bestaat uit drie stappen:

- Het inlezen van de te controleren gegevens in een Maria werkgebied;
- Het opstarten van de jaarcontrole en het sorteren van raaien op volgorde van de kustlijn;
- Het instellen van de drempelwaardes en het aanmaken van een overzicht.

## <span id="page-4-1"></span>**2 Het inlezen van de te controleren gegevens**

Deze stap is beschreven in de algemene handleiding van de Morfologie Applicatie en wordt hier verder buiten beschouwing gelaten.

Als aandachtpunt bij deze stap geldt dat *combinaties van raaitype, jaartal en locatie uniek* moeten zijn. Voor een locatie mogen bijvoorbeeld niet 2 diepte raaien voor hetzelfde jaartal aanwezig zijn. Tijdens het op volgorde zetten van de raaien zou in dit geval een foutmelding volgen. De Morfologie Applicatie bevat overigens functies om raaien van hetzelfde type en dezelfde locatie samen te voegen.

## <span id="page-4-0"></span>**3 Het opstarten van de jaarcontrole en het sorteren van raaien**

De functie "Jaarcontrole" wordt gestart door middel van een menu in het hoofdscherm. Na het starten verschijnt het eerste van de twee bedieningsschermen van de jaarcontrole. Het doel van dit scherm is om data van een bepaald type te selecteren en vervolgens te sorteren op volgorde van de kustlijn.

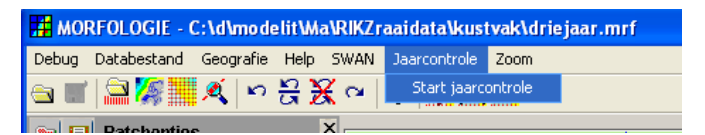

**Figuur 1:** *Activeer jaarcontrole*

| Uitvoeren jaarcontrole                                                                          |                                  |  |  |  |  |  |  |  |  |  |  |
|-------------------------------------------------------------------------------------------------|----------------------------------|--|--|--|--|--|--|--|--|--|--|
| Debug                                                                                           |                                  |  |  |  |  |  |  |  |  |  |  |
| ?                                                                                               |                                  |  |  |  |  |  |  |  |  |  |  |
| Selecteer datacategorie -                                                                       |                                  |  |  |  |  |  |  |  |  |  |  |
| Ruwe data:<br>Geschematiseerde data:                                                            |                                  |  |  |  |  |  |  |  |  |  |  |
| $\bigcirc$ diepte (ruw) $\bigcirc$ diepte<br>$\bigcirc$ hoogte $\bigcirc$ gekoppeld             |                                  |  |  |  |  |  |  |  |  |  |  |
| Selectie op basis van raaigeldigheid (RGH) -                                                    |                                  |  |  |  |  |  |  |  |  |  |  |
| Selecteer op basis van raaitype: Selecteer op basis van raaiklasse:                             |                                  |  |  |  |  |  |  |  |  |  |  |
| $\boxed{\checkmark}$ Normale raaien (N)<br>$\triangledown$ Landelijke raaien (L)                |                                  |  |  |  |  |  |  |  |  |  |  |
| $\triangledown$ Strandhoofdraaien (S)<br>$\triangledown$ Vaklodingsraaien (V)                   |                                  |  |  |  |  |  |  |  |  |  |  |
| Hulpstrandhoofdraaien (H)<br>1079 reeksen voldoen aan criteria                                  |                                  |  |  |  |  |  |  |  |  |  |  |
|                                                                                                 |                                  |  |  |  |  |  |  |  |  |  |  |
| Geselecteerde locaties                                                                          |                                  |  |  |  |  |  |  |  |  |  |  |
| ID<br>Locatie Metre RGH IDLi IDRe<br>730 NNT0055.000 55000 N<br>$\mathbf{L}$<br>944<br>$\cdots$ |                                  |  |  |  |  |  |  |  |  |  |  |
| 944 NNT0054.750 54750 N<br>730<br>943<br>T                                                      | meest                            |  |  |  |  |  |  |  |  |  |  |
| 943 NNT0054.500 54500 N L<br>944<br>942<br>942 NNT0054.250 54250 N<br>L<br>943<br>729           | linkse raai                      |  |  |  |  |  |  |  |  |  |  |
| 729 NNT0054.000 54000 N L<br>942<br>941                                                         |                                  |  |  |  |  |  |  |  |  |  |  |
| 941 NNT0053.750 53750 N L<br>729<br>940<br>940 NNT0053.500 53500 N L<br>941<br>939              |                                  |  |  |  |  |  |  |  |  |  |  |
| 939 NNT0053.250 53250 N L<br>940<br>728                                                         |                                  |  |  |  |  |  |  |  |  |  |  |
| 728 NNT0053.000 53000 N L<br>939<br>938<br>938 NNT0052.750 52750 N L<br>728<br>937              |                                  |  |  |  |  |  |  |  |  |  |  |
| 937 NNT0052.500 52500 N L<br>938<br>936                                                         |                                  |  |  |  |  |  |  |  |  |  |  |
| 936 NNS0052.250 52250 N L<br>727<br>937<br>727 NNS0052.000 52000 N L<br>936<br>935              | 面                                |  |  |  |  |  |  |  |  |  |  |
| 935 NNS0051.750 51750 N L<br>727<br>934                                                         | $\downarrow$                     |  |  |  |  |  |  |  |  |  |  |
| 934 NNS0051.500 51500 N L<br>935<br>933<br>933 NNS0051.250 51250 N L<br>934<br>726              |                                  |  |  |  |  |  |  |  |  |  |  |
| 726 NNS0051.000 51000 N L<br>933<br>932                                                         |                                  |  |  |  |  |  |  |  |  |  |  |
| 932 NNS0050.750 50750 N L<br>726<br>931<br>931 NNS0050.500 50500 N L<br>932<br>930              |                                  |  |  |  |  |  |  |  |  |  |  |
| 930 NNS0050.250 50250 N L<br>931<br>725                                                         |                                  |  |  |  |  |  |  |  |  |  |  |
| 725 NNS0050.000 50000 N L<br>930<br>929<br>929 NNS0049.750 49750 N L<br>725<br>928              | meest                            |  |  |  |  |  |  |  |  |  |  |
| 928 NNS0049.500 49500 N L<br>929<br>927<br><b>MMSOOAQ 250</b><br>927<br>49250 M L<br>928<br>72A | $\overline{\smile}$ rechtse raai |  |  |  |  |  |  |  |  |  |  |
|                                                                                                 |                                  |  |  |  |  |  |  |  |  |  |  |
| Max. afstand tot buur raai (m)<br>2000                                                          |                                  |  |  |  |  |  |  |  |  |  |  |
| Max, verschil in raaihoek met buur raai (grad)<br>20<br>Genereer overzicht                      |                                  |  |  |  |  |  |  |  |  |  |  |

**Figuur 2:** *Eerste bedieningsscherm van de jaarcontrole*

Het werkgebied kan reeksen van de volgende verschillende types bevatten:

- Niet geschematiseerde data (ook wel een ruwe data genoemd);
- Geschematiseerde diepte data;
- Hoogte data (altijd geschematiseerd aangeleverd);
- Gekoppelde reeksen van diepte data en hoogte data;

Tijdens de jaarcontrole worden steeds reeksen van hetzelfde type met elkaar vergeleken. Er moet daarom door de gebruiker gekozen worden welk reeks type aan de jaarcontrole wordt onderworpen. Nadat deze keuze gemaakt is worden alle reeksen van de type die in het werkgebied aanwezig zijn geselecteerd.

|                         | Selecteer datacategorie - |                        |                                                 |  |  |  |  |  |  |  |  |
|-------------------------|---------------------------|------------------------|-------------------------------------------------|--|--|--|--|--|--|--|--|
| Ruwe data:              |                           | Geschematiseerde data: |                                                 |  |  |  |  |  |  |  |  |
| $\bigcirc$ diepte (ruw) |                           |                        | $\odot$ diepte $\odot$ hoogte $\odot$ gekoppeld |  |  |  |  |  |  |  |  |

**Figuur 3:** *Selectie van het type gegevens dat bewerkt wordt*

*Wanneer het de bedoeling is om een bepaalde reeks van de jaarcontrole uit te sluiten dan dient deze reeks voor het opstarten van de jaarcontrole uit het werkgebied verwijderd te worden*.

Op basis van de locatie worden raaien onderverdeeld in de volgende raaitypen:

- Normale raaien. Deze raaien vormen de meerderheid. Het betreft raaien die niet in de buurt van een strandhoofd liggen;
- Strandhoofdraaien. Dit zijn raaien die in het verlengde van een strandhoofd liggen;
- Hulpstrandhoofdraaien. Dit zijn raaien die vlak naast een strandhoofd liggen. Het bodemprofiel ter plekke blijkt in sommige gevallen sterk door de strandhoofden te worden beïnvloed, waardoor vergelijking met buurraaien moeilijker is.

Raaien zijn tevens onderverdeeld in twee *raaiklassen*;

- Landelijke raaien:
- Vaklodingsraaien.

Vaklodingsraaien komen alleen in oudere datasets voor. Dit zijn raaien die periodiek (circa eens in de vijf jaar) verder van de kust af dan normaal worden gemeten. Vaklodingsraaien kunnen het beste met andere vaklodingsraaien worden vergeleken. Doordat vaklodingsraaien verder uit elkaar liggen is in dit geval wel minder vergelijkingsmateriaal voorhanden.

Het raaitype en de raaiklasse zijn in de lijst met raaien zichtbaar gemaakt in de kolom "RGH". Wanneer er voor dezelfde locatie meerdere raaien aanwezig zijn wordt de raaigeldigheid van de eerste raai weergegeven.

In het selectie scherm kan worden aangegeven welke raaitypes en raaiklassen geanalyseerd moeten worden. Een raai wordt geselecteerd wanneer deze voldoet aan de volgende regel:

#### <RAAITYPE > **IS ELEMENT VAN**: < GSELECTEERDE RAAITYPES > **EN** <RAAIKLASSE> **IS ELKEMENT VAN**= <GESELECTEERDE RAAIKLASSEN>

Er is dus sprake van een EN-relatie tussen twee OF-relaties.

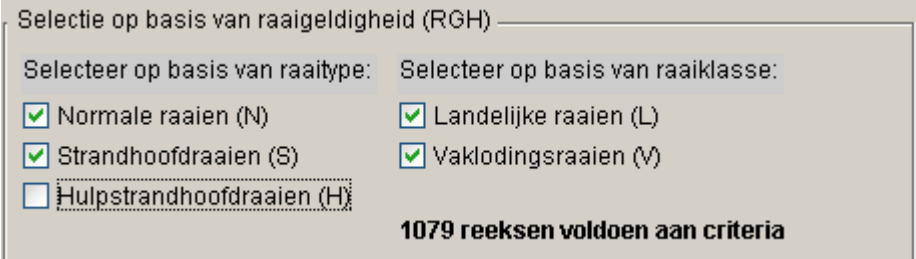

**Figuur 4:** *Selecteer raaitype en raai klasse.*

Nadat de te bewerken raaien zijn geselecteerd, worden de geselecteerde reeksen gesorteerd op basis van de locatie. Dit gebeurt grotendeels automatisch aan de hand van de volgende instelbare parameters:

- maximale afstand tot het startpunt van een buurraai:
- maximaal verschil in raaihoek met de buurraai.

Op basis van deze parameters zoekt het programma voor iedere raai de *dichtstbijzijnde* linker en rechterbuur. Vervolgens worden de raaien automatisch gesorteerd.

Als de parameters te krap worden gekozen kan het voorkomen dat bij bepaalde raaien geen buren worden gevonden. Bij een te ruime keuze van de parameters zou het voor kunnen komen dat de "verkeerde" buurraaien worden aangewezen. Deze laatste situatie dreigt met

name bij sterk gebogen kust profielen zoals die voorkomen in Zeeland of op de waddeneilanden.

Indien de locaties geen aaneensluitende reeks vormen kan het voorkomen dat er meerdere onderling gesorteerde groepen van locaties ontstaan (zie [Figuur 5\)](#page-7-0). In deze gevallen kan de gebruiker de verschillende groepen in de goede volgorde zetten door de hele groep te markeren en de navigatie buttons  $\left| \uparrow \right|$  of  $\left| \downarrow \right|$  te gebruiken om de locaties in de goede volgorde zetten. Het is ook mogelijk om locaties van verdere analyse uitsluiten. Gebruik hiervoor de delete button

|      | Geselecteerde locaties      |        |    |    |     |     |  |
|------|-----------------------------|--------|----|----|-----|-----|--|
|      |                             |        |    |    |     |     |  |
| ΙD   | Locatie Metre RGH IDLi IDRe |        |    |    |     |     |  |
|      |                             |        |    |    |     |     |  |
| 730. | MNT0055.000                 | 55000  | М  | L  |     |     |  |
| 944. | MNT0054.750                 | -54750 | M  | ÷  |     | 943 |  |
| 943. | NNT0054.500 54500           |        | м  | т. | 944 | 942 |  |
| 942. | MMT0054.250                 | 54250  | M  | 47 | 943 | 729 |  |
| 729  | MNT0054.000                 | 54000  | М  |    | 942 |     |  |
|      | 941 NNT0053.750             | 53750  | N  | т. |     | 94N |  |
|      | 940 NNT0053.500             | 53500  | м  | т. | 941 | 939 |  |
| 939  | NNT0053.250                 | 53250  | N  | т. | 94N | 728 |  |
| 728  | NNT0053.000 53000           |        | м  | т. | 939 | 938 |  |
|      | METOO EQ.                   | EOREO  | ٦T | T  | ⊙מס | oog |  |

<span id="page-7-0"></span>**Figuur 5:** *Wanneer de buurraai niet automatisch bepaald kan worden wordt het aangegeven met "----" op de plaats waar normaal de raai-ID van de buurraai zou staan.*

Alle handelingen die in dit scherm plaatsvinden kunnen ongedaan en hergedaan worden met de buttons  $\leftarrow \rightarrow$ . De werking van deze undo en redo buttons is beperkt tot de handelingen die in het huidige scherm zijn uitgevoerd.

Als alle selectie- en sorteer acties voltooid zijn, kan de volgende fase van de jaarcontrole wordt gestart. Druk hiertoe op de knop Genereer overzicht

#### **Waarschuwing**

Het huidige scherm wordt gestart vanuit de Maria applicatie. Deze aanroepende applicatie blijft tijdens de jaarcontrole actief. In principe is het daarom mogelijk om na het opstarten van de jaarcontrole de gegevens in de Maria applicatie te wijzigen of te verwijderen. Dit wordt echter afgeraden. Deze wijzigingen werken namelijk niet door in het jaarcontrole scherm, tenzij de jaarcontrole opnieuw wordt opgestart. In dat laatste geval moeten echter ook de gemaakte keuzes worden herhaald.

## <span id="page-8-3"></span>**4 Het aanmaken van een jaarcontrole overzicht**

#### <span id="page-8-2"></span>**4.1 Inleiding**

Nadat de opdracht "Genereer overzicht" is gegeven, worden alle geselecteerde raaien vergeleken met hun dichtstbijzijnde linker- en rechterbuur en met het voorgaande en de volgende meetjaar. Dit kan enige tijd in beslag nemen. Tijdens de berekening verschijnt een progress bar.

#### <span id="page-8-1"></span>**4.2 Te berekenen indicatoren**

Per duo worden 2 indicatoren berekend:

- De systematische afwijking (BIAS): dit is het *gemiddelde* verschil bodemhoogte tussen raaipunten met corresponderende voetmaten. In deze indicator kunnen positieve en negatieve verschillende elkaar compenseren;
- De RMSE afwijking: dit is de *wortel van het gemiddelde kwadratische verschil* tussen raaipunten met corresponderende voetmaten. In deze indicatoren werken zowel positieve als negatieve verschillende positief door in de indicator. De RMSE kan beschouwd worden als de gewogen gemiddelde absolute afwijking, waarin de weegfactoren identiek aan de absolute afwijking zijn gekozen. Grote afwijkingen wegen dus relatief zwaar.

Per combinatie van raailocatie en de jaargang worden op deze wijze maximaal acht indicatoren berekend.

#### <span id="page-8-0"></span>**4.3 Grafische weergave van de berekende indicatoren**

In het grafische overzicht wordt iedere indicator aangegeven door een lijn. De biasindicatoren worden aangegeven door stippel lijnen. de RMSE indicatoren worden aangegeven door gewone lijnen. Per indicator kan een drempelwaarde worden ingesteld. Deze drempelwaarde geeft de maximale acceptabele afwijking weer. De drempelwaarden kunnen apart voor de buur-op-buur vergelijking en de jaar-op-jaar vergelijking worden ingesteld. Wanneer de indicator boven de drempelwaarde uitkomt wordt de corresponderende lijn rood getekend.

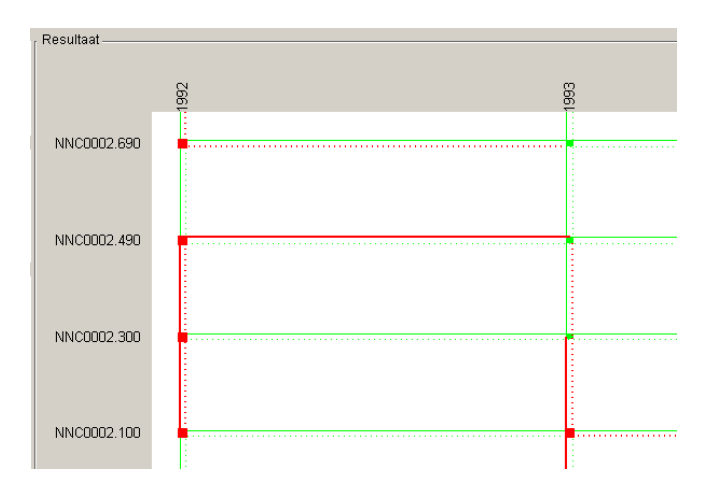

| Legenda <sub>i</sub>                                       |
|------------------------------------------------------------|
| uitkomst BIAS toets OK                                     |
| "" uitkomst BIAS toets afgekeurd                           |
| uitkomst RMSE toets OK                                     |
| uitkomst RMSE toets afgekeurd.                             |
| <b>E</b> Raai-jaargang afgekeurd op basis van RMSE of BIAS |
| Raai-jaargang combinatie ontbreekt                         |

**Figuur 6:** *Afgekeurde relaties worden rood getekend. Goedgekeurde relaties worden groen getekend.*

Voor iedere reeks worden tevens overall indicatoren berekend voor zowel de bias als de RMSE. Deze indicatoren komen tot stand als een gewogen gemiddelde van de (maximaal) 4 samenstellende indicatoren. Wanneer een van deze twee samengestelde indicatoren uitkomt boven de samengestelde drempelwaarde wordt de desbetreffende raai geselecteerd. Dit blijkt in het overzicht doordat de raai met een rood vierkant is gemarkeerd.

Wanneer voor een bepaalde combinatie van de jaargang en locatie de reeks ontbreekt, dan wordt dit aangegeven door een blauw vierkantje.

Wanneer het jaarcontrole overzicht voor de eerste keer wordt getoond, dan is dit in de meest uitgezoomde positie. Pas wanneer verder ingezoomd wordt worden de afzonderlijke raai labels leesbaar. De zoom functies worden bediend met de linker-en rechter muisknop.

In de meest uitgezoomde positie kan in een oogopslag worden geconstateerd welke raaien zijn afgekeurd en welke raaien ontbreken.

In de linkerkolom van het overzicht zijn een viertal histogrammen zichtbaar deze geven respectievelijk een weergave van de buur-op-buur systematische afwijking (bias), de buur op buur-op-buur RMSE afwijking, de jaar-op-jaar bias, en de jaar-op-jaar RMSE afwijking. De verticale lijnen corresponderen met de ingestelde parameterwaardes.

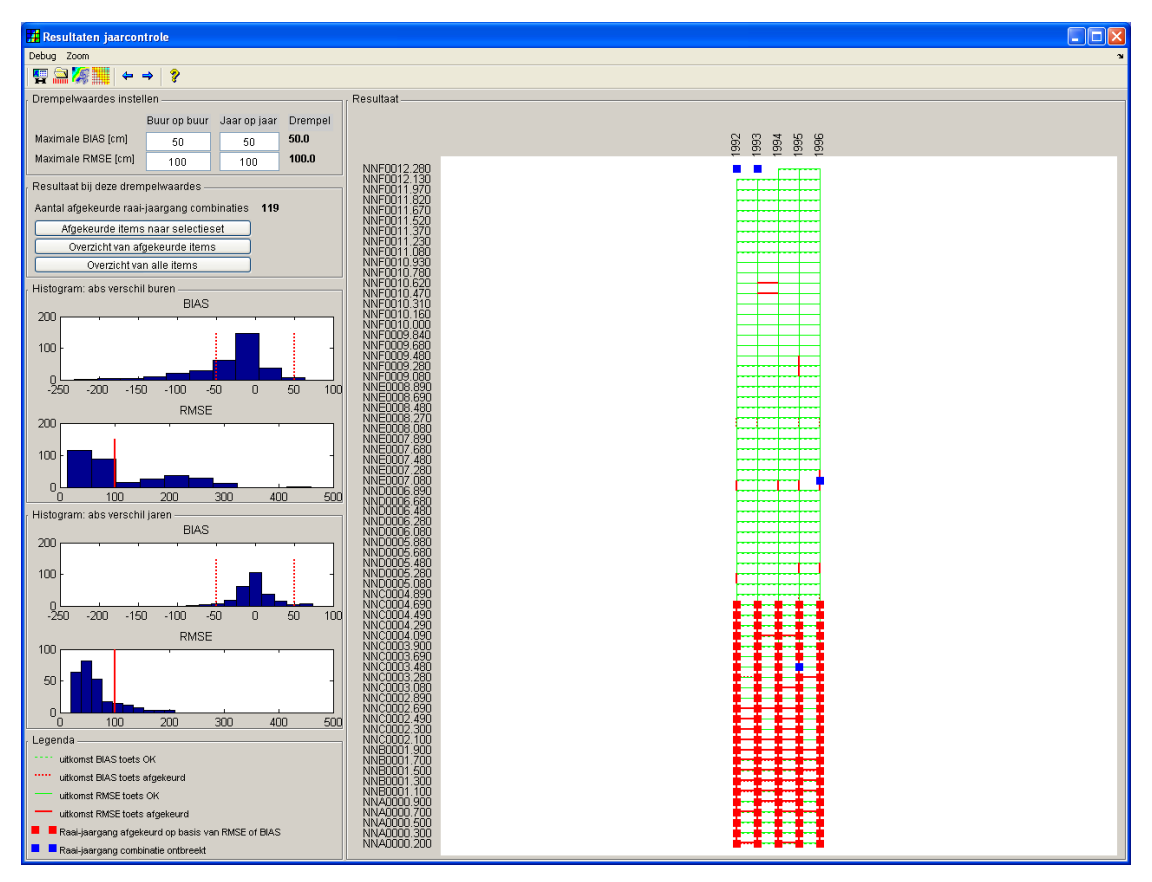

**Figuur 7:** *Jaarcontrole overzicht*

#### <span id="page-10-0"></span>**4.4 Interactieve mogelijkheden van de grafische weergave**

Het volstaat om te *klikken* binnen op een raai om een specifieke raai uit het overzicht te lokaliseren (zie [Figuur 8\)](#page-11-2). Het effect hiervan is gelijk aan het klikken op de raailijst in het hoofdscherm. Door te dubbelklikken op een knoop uit het overzicht wordt de raai bovendien in het raaiinspectiescherm geladen (zie [Figuur 9\)](#page-11-1).

Verder gelden voor het grafische overzicht de gebruikelijke zoomfunctie (zie algemene handleiding voor verdere uitleg hierover).

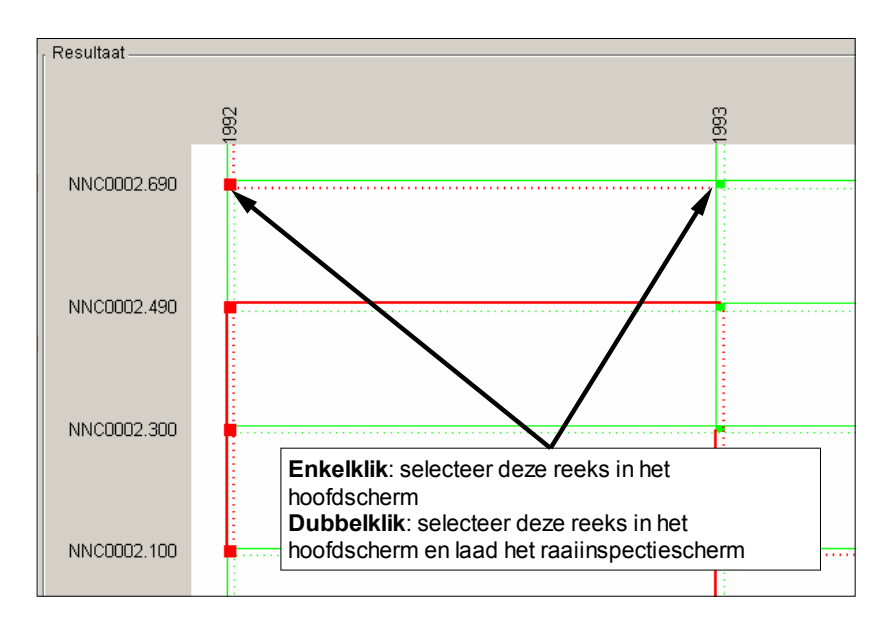

<span id="page-11-2"></span>**Figuur 8:** *Op de knopen uit het grafische overzicht kan, mits voldoende ingezoomd, geklikt worden.*

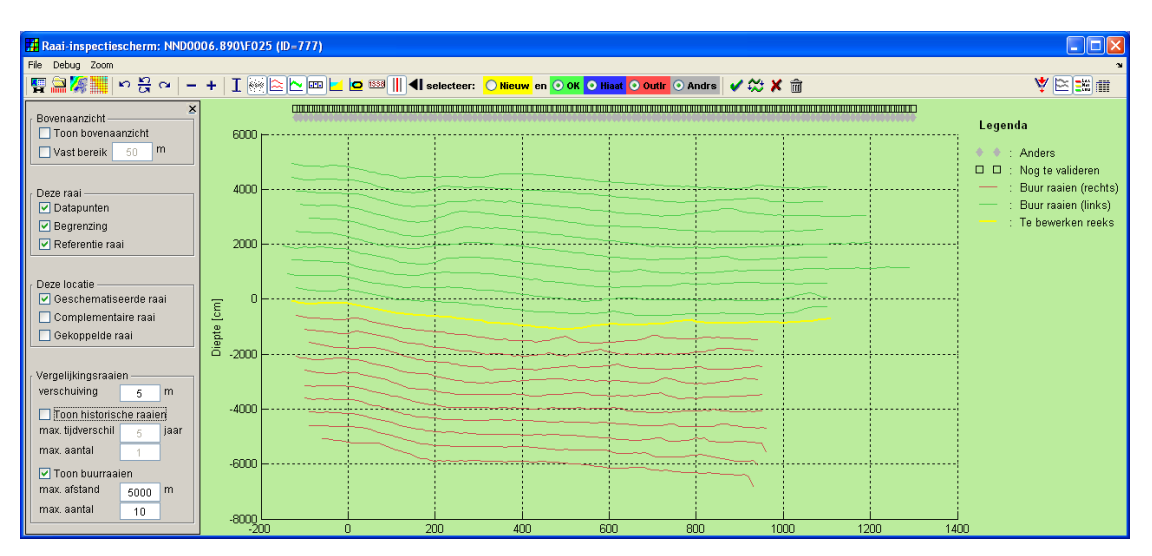

<span id="page-11-1"></span>**Figuur 9:** *Raaiinspectiescherm. Buurraaien en historische raaien kunnen gelijktijdig met de huidige raai worden bekeken.De variabele "verschuiving" kan gebruikt worden om een zogenaamde "stacked plot" te realiseren.*

#### <span id="page-11-0"></span>**4.5 Analyse van de afgekeurde/goedgekeurde reeksen**

Zodra een van de drempelwaardes is aangepast wordt het overzicht aangepast aan de nieuwe waarde. Wanneer alle drempelwaardes definitief zijn ingesteld kan worden gekozen uit een van de volgende acties:

- *Afgekeurde items opnemen in selectieset*. In dit geval worden alle afgekeurde raaien opgenomen in een selectieset. Hierdoor zijn zij in de Maria applicatie makkelijk te herkennen en te selecteren.
- *Afgekeurde items opnemen in een overzicht*. In dit geval worden overzicht samengesteld op basis van de raaien die niet aan de ingestelde criteria voldoen.
- *Alle items opnemen in een overzicht*. In dit geval worden overzicht op basis van alle raaien samengesteld.

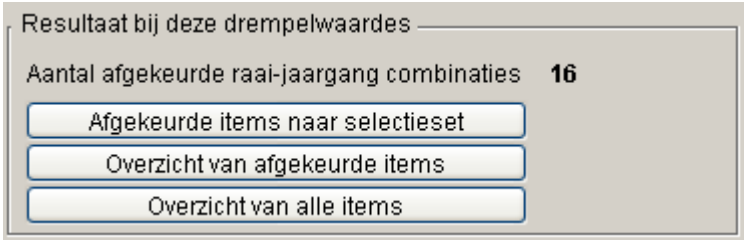

#### **Figuur 10:** *Mogelijkheden voor het gebruik van de analyseresultaten*

Overzichten worden geproduceerd in de vorm van een Excel tabel en bevatten de volgende kolommen:

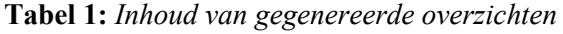

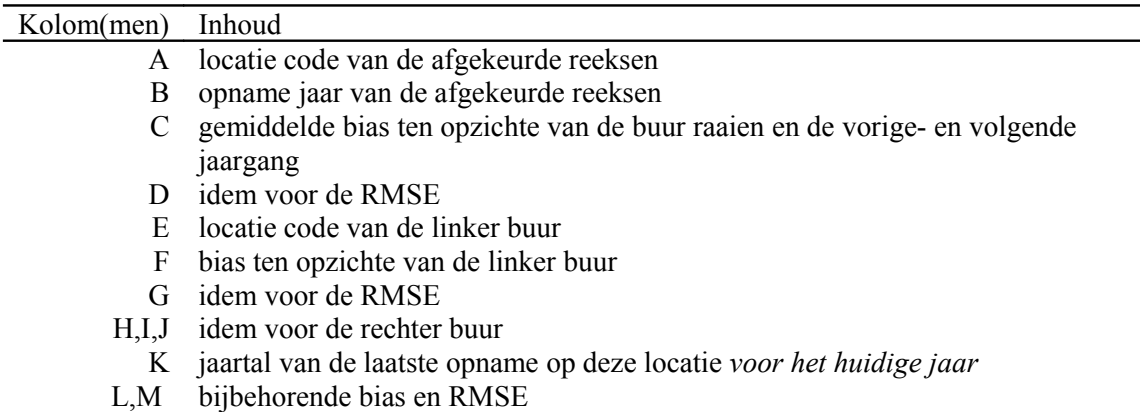

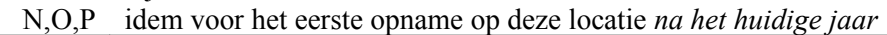

|                 | Microsoft Excel - Afgekeurde_reeksen |                                          |                     |        |                                  |                     |      |                                                                                     |                |                              |                                           |                        |     |                         |                         |                 | $\Box$ e        |
|-----------------|--------------------------------------|------------------------------------------|---------------------|--------|----------------------------------|---------------------|------|-------------------------------------------------------------------------------------|----------------|------------------------------|-------------------------------------------|------------------------|-----|-------------------------|-------------------------|-----------------|-----------------|
| 圏               | Bestand<br>Bewerken                  | Beeld                                    | Invoegen            | Opmaak | Extra<br>Data                    | Venster             | Help |                                                                                     |                |                              |                                           |                        |     | Typ een vraag voor hulp |                         |                 | $\bar{\star}$   |
|                 |                                      |                                          |                     |        |                                  |                     |      |                                                                                     |                |                              |                                           |                        |     |                         |                         |                 |                 |
|                 | 序<br>ы<br>a<br>l A                   | ٣<br>Q<br>G                              | 巤<br>Y.             |        | $-19 - 11 - 1$                   |                     |      | $\frac{1}{20}$ 8 $\Sigma$ $\cdot$ 2 $\frac{1}{2}$ $\frac{1}{4}$ 1 $\frac{1}{100}$ 0 |                | $\frac{1}{\sqrt{2}}$ : Arial |                                           | $\bullet$ 10 $\bullet$ | B   | U<br>E.                 | $\epsilon_{.00}^{0.00}$ | H               | $\cdot$ $\circ$ |
|                 | A1                                   | fx.                                      | <b>HUIDIGE RAAI</b> |        |                                  |                     |      |                                                                                     |                |                              |                                           |                        |     |                         |                         |                 |                 |
|                 | A                                    | в                                        | $\mathbf C$         | D.     | E                                | F                   | G    | H                                                                                   |                | J                            | K                                         |                        | M   | N                       | $\Omega$                | P               | Q               |
|                 | <b>HUIDIGE RAAI</b>                  |                                          | <b>GEMIDDELD</b>    |        | <b>I INKER BUUR</b>              |                     |      | <b>RECHTER BUUR</b>                                                                 |                |                              | VORIGE JAARGANG                           |                        |     | VOLGENDE JAARGANG       |                         |                 |                 |
| $\overline{2}$  | <b>LOCATIE</b>                       | JAARGANG                                 | <b>BIAS</b>         |        | RMSE LOCATIE                     |                     |      | <b>BIAS RMSE LOCATIE</b>                                                            | <b>BIAS</b>    |                              | RMSE JAARGANG BIAS RMSE JAARGAN BIAS RMSE |                        |     |                         |                         |                 |                 |
| З               | NNR0048.500                          | 1989                                     | $-28$               |        | 64 NNR0048.750                   | $-14$               |      | 27 NNR0048.250                                                                      | $-22$          | 66                           |                                           |                        |     | 1990                    | $-47$                   | 85<br>56        |                 |
| 7<br>5          | NNQ0043.500<br>NNO0043.250           | 1989<br>1989                             | $-11$<br>62         |        | 61 NNQ0043.750<br>90 NNO0043.500 | $-20$<br>$\Delta$ 2 |      | 53 NNQ0043.250<br>74 NNO0043 000                                                    | $-42$<br>67    | 74<br>1 <sub>02</sub>        |                                           |                        |     | 1990<br>1990            | 29<br>79                | 95              |                 |
| 6               | NNQ0043.000                          | 1989                                     | $-6$                |        | 79 NNQ0043.250                   | $-67$               |      | 102 NNQ0042.750                                                                     | 17             | 46                           |                                           |                        |     | 1990                    | 29                      | 80              |                 |
|                 | NNQ0041.250                          | 1989                                     | 5                   |        | 65 NNQ0041.500                   | $-4$                |      | 37 NNQ0041.000                                                                      | 13             | 33                           |                                           |                        |     | 1990                    | 6                       | 102             |                 |
| 8               | NNQ0041.000                          | 1989                                     | -5                  |        | 66 NNO0041.250                   | $-13$               |      | 33 NNO0040.750                                                                      | 5              | 55                           |                                           |                        |     | 1990                    | $-8$                    | 95              |                 |
| 9               | NNQ0039.500                          | 1989                                     | 36                  |        | 69 NNQ0039.750                   | $\overline{2}$      | 41   |                                                                                     |                |                              |                                           |                        |     | 1990                    | 70                      | 88              |                 |
|                 | NNQ0043.000                          | 1990                                     | $-20$               | 61     | NNO0043250                       | $-13$               |      | 31 NNO0042 750                                                                      | $-14$          | 58                           | 1989                                      | $-29$                  | 80  | 1991                    | $-27$                   | 69              |                 |
|                 | NNQ0042.750                          | 1990                                     | $-2$                |        | 64 NNO0043.000                   | 14                  |      | 58 NNO0042.500                                                                      | 7              | 43                           | 1989                                      | $\overline{2}$         | 51  | 1991                    | $-30$                   | 92              |                 |
|                 | NNQ0041.250                          | 1990                                     | -9                  |        | 64 NNQ0041.500                   | $-1$                |      | 24 NNQ0041.000                                                                      | $-1$           | 49                           | 1989                                      | -6                     | 102 | 1991                    | $-28$                   | 61              |                 |
| 13              | NNONN41 NNN                          | 1990                                     | $-\sqrt{6}$         |        | 72 NNO0041 250                   | $\mathbf{1}$        |      | 49 NNO0040 750                                                                      | $\overline{2}$ | 42                           | 1989                                      | R                      | 95  | 1991                    | $-34$                   | 85              |                 |
|                 | NNQ0040.750                          | 1990                                     | $-6$                |        | 67 NNO0041.000                   | $-2$                |      | 42 NNO0040.500                                                                      | -5             | 55                           | 1989                                      | 11                     | 67  | 1991                    | $-29$                   | 93              |                 |
| 15              | NNQ0040.500                          | 1990                                     | $\overline{4}$      |        | 62 NNQ0040.750                   | 5                   |      | 55 NNQ0040.250                                                                      | 19             | 46                           | 1989                                      | 24                     | 71  | 1991                    | $-33$                   | 72              |                 |
|                 | NNO0039.500                          | 1990                                     | $-45$               |        | 76 NNO0039 750                   | -36.                | 55   |                                                                                     |                |                              | 1989                                      | $-70$                  | 88  | 1991                    | $-32$                   | 80 <sub>1</sub> |                 |
|                 | NNQ0042.750                          | 1991                                     | 21                  |        | 62 NNO0043.000                   | 15                  |      | 45 NNO0042.500                                                                      | 20             | 37                           | 1990                                      | 30                     | 92  |                         |                         |                 |                 |
| 18              | NNQ0039.500                          | 1991                                     | ĥ.                  |        | 63 NNQ0039.750                   | $-19$               | 39   |                                                                                     |                |                              | 1990                                      | 32                     | 80  |                         |                         |                 |                 |
| 19              |                                      |                                          |                     |        |                                  |                     |      |                                                                                     |                |                              |                                           |                        |     |                         |                         |                 |                 |
| 20              |                                      |                                          |                     |        |                                  |                     |      |                                                                                     |                |                              |                                           |                        |     |                         |                         |                 |                 |
| $\overline{21}$ |                                      |                                          |                     |        |                                  |                     |      |                                                                                     |                |                              |                                           |                        |     |                         |                         |                 |                 |
| $H - 4$         |                                      | $H \setminus$ Blad 1 / Blad 2 / Blad 3 / |                     |        |                                  |                     |      |                                                                                     |                | k                            |                                           |                        |     |                         |                         |                 | $\rightarrow$   |
| Gereed          |                                      |                                          |                     |        |                                  |                     |      |                                                                                     |                |                              |                                           | Som=81939              |     |                         |                         |                 |                 |

**Figuur 11:** *Overzichten worden naar een Excel Tabel geëxporteerd*